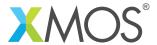

**Application Note: AN10126** 

# How to display the resources used by a program

This application note is a short how-to on programming/using the xTIMEcomposer tools. It shows how to display the resources used by a program.

## Required tools and libraries

This application note is based on the following components:

• xTIMEcomposer Tools - Version 14.0.0

## Required hardware

Programming how-tos are generally not specific to any particular hardware and can usually run on all XMOS devices. See the contents of the note for full details.

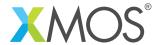

## 1 How to display the resources used by a program

You can use the xTIMEcomposer tools to show the resources used by a given executable. For example, compile the following code:

```
#include <print.h>
int main() {
  printstr("Hello World!\n");
  return 0;
}
```

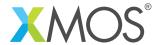

## 2 From within the xTIMEcomposer

Double-click on the resulting binary from within the *Project Explorer*. This will load the binary into both the resource and the tmiing analysis tools, and switch to the most recently used analysis perspective. Click the *Analyze Binary* button in the toolbar. A number of options are now available:

- A graphical view of the resources used by the program (in the Resources tab).
- The sizes/locations of functions and global data objects (in the Function Table and Data Table tabs).
- The I/O pins top ports mappings for the choosen target package.
- The callgraph.

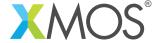

#### 3 From the command line

You can view the resources used by the resulting executable from the command line using xobjdump:

```
xobjdump --resources a.xe
```

This will produce the following output:

```
tile[0] (node "0", tile 0) stack usage, upper bound: 208
tile[0] (node "0", tile 0) program size, upper bound: 1092
tile[0] (node "0", tile 0) free memory, lower bound: 64236
tile[0] (node "0", tile 0) thread usage, upper bound: 1
tile[0] (node "0", tile 0) unused threads, lower bound: 7
tile[0] (node "0", tile 0) timer count, upper bound: 0
tile[0] (node "0", tile 0) unused timers, lower bound: 10
tile[0] (node "0", tile 0) channel end usage, upper bound: 0
tile[0] (node "0", tile 0) unused channel ends, lower bound: 32
Node "0" routing id = 0x0000
Node "0" PLL configuration register value = 0x00002700
Node "0" reference clock divider register value = 0x000000003
Node "0" system frequency (Hz) = 400000000
```

You can also display the code and data section sizes as follows:

```
xobjdump --size a.xe
```

This will produce the following output:

```
Loadable 1 for tile[0] (node "0", tile 0):

text data bss total
680 84 64 828
```

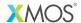

Copyright © 2015, All Rights Reserved.

Xmos Ltd. is the owner or licensee of this design, code, or Information (collectively, the "Information") and is providing it to you "AS IS" with no warranty of any kind, express or implied and shall have no liability in relation to its use. Xmos Ltd. makes no representation that the Information, or any particular implementation thereof, is or will be free from any claims of infringement and again, shall have no liability in relation to any such claims.